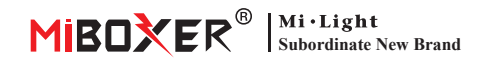

# **Lampa podłogowa 12W RGB+CCT (WiFi + 2.4G) Instrukcja obsługi**

# **Zawartość**

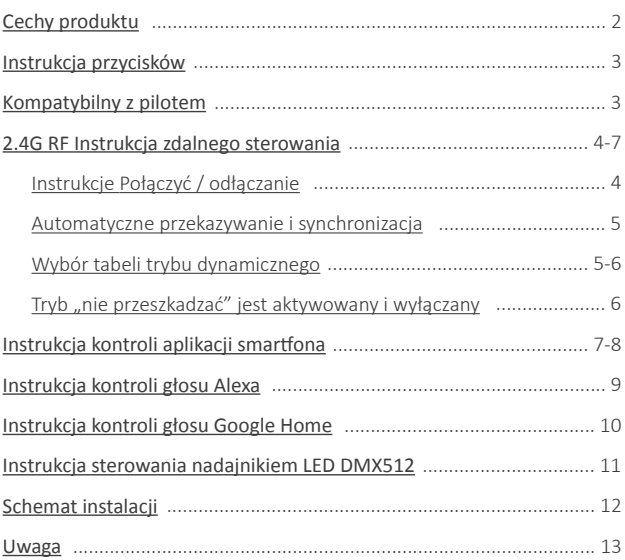

# <span id="page-1-0"></span>**Cechy produktu**

Ten produkt wykorzystuje transmisję bezprzewodową WiFi + Bluetooth + 2.4G technologia, niskie zużycie energii, silna zdolność przeciwzakłóceniowa. Sieć Wi-Fi + Bluetooth może znacznie poprawić sieć połączeń doświadczenie. Gdy router jest odłączony, Bluetooth może również bezpośrednio podłączyć i kontrolować sprzęt z bliskiej odległości.

Po udanej konfiguracji sieci za pomocą aplikacji **[Tuya Smart]**, aby uzyskać bezprzewodowe ściemnianie, zdalne sterowanie, sterowanie grupowe, sterowanie scenami, kontrola czasu, ruch muzyczny, biorytm, plan snu, plan budzenia, jeden klawisz wykonanie, automatyzacja itp. Funkcje. I obsługuje zdalne sterowanie 2.4G.

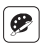

16 milionów kolory do wyboru

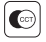

Temperatura koloru nastawny 2700K-6500K

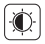

Przyciemnij jasność / nasycenie

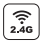

Technologia transmisji bezprzewodowej 2.4G RF

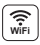

Bezprzewodowe sterowanie Wi-Fi Bezprzewodowe sterowanie wi-Fi<br>wsparcie kontroli dalekiego zasięgu Biorytm

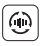

Automatyczne przesyłanie i synchronizacja (tylko do ściemniania pilotem)

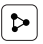

Udostępnianie urządzenia

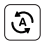

Tap-to-Run i automatyzacja

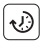

Ustawienie czasu/odliczanie włącz/wyłącz światło LED

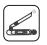

DMX512 kontrolowany (Wymagany jest nadajnik LED DMX512)

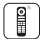

Zdalne sterowanie Odległość kontrolna 30m

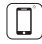

Kontrola aplikacji na smartfona

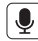

Obsługa sterowania głosowego innej firmy

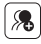

Kontrola grupy

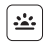

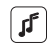

Wspieraj rytm muzyczny

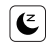

Sen / pobudka plan

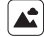

Scena wsparcia dostosowywanie

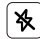

Nie przeszkadzać tryb

# <span id="page-2-0"></span>**Instrukcja przycisków**

- 1. Krótkie naciśnięcie włącza lub wyłącza światło.
- 2. Gdy światło jest włączone, przytrzymanie przycisku pozwala zwiększyć lub zmniejszyć jasność (po puszczeniu i ponownym naciśnięciu można zmienić tryb).
- 3. W ciągu 3 sekund od włączenia, można sparować z pilota.
- 4. Szybkie, 5-krotne naciśnięcie przycisku powoduje szybkie miganie czerwonego światła, wchodząc w tryb parowania sieciowego.

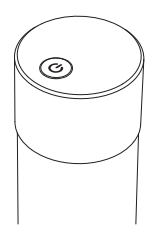

# **Kompatybilne z tymi pilotami RF 2.4G RF (Zakupiono osobno)**

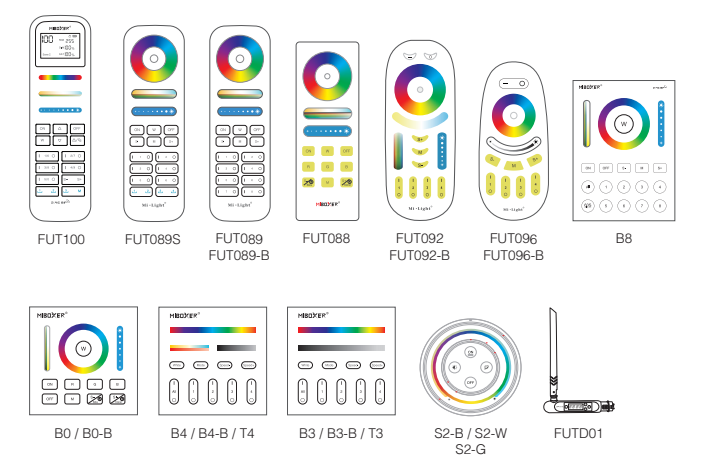

 $-3 -$ 

# <span id="page-3-0"></span>**2.4G RF Instrukcja zdalnego sterowania**

### **1). Instrukcje dotyczące łączenia kodu**

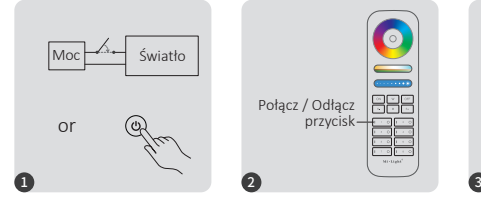

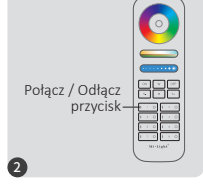

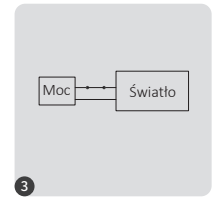

Wyłącz zasilanie na 10 sekund, następnie włącz je ponownie. Alternatywnie, krótko naciśnij przycisk " @ aby włączyć światło.

Krótko naciśnij przycisk " I " 3 razy w ciągu 3 sekund po włączeniu światła.

Kontrolki migają powoli 3 razy, co oznacza, że łączenie zostało wykonane pomyślnie.

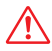

Łączenie nie powiodło się, jeśli lampka nie miga powoli. Wykonaj ponownie powyższe kroki. (Uwaga: Światło, który został połączony, nie może ponownie połączyć się)

### **2). Instrukcje dotyczące odłączania kodu**

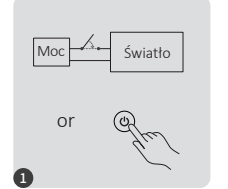

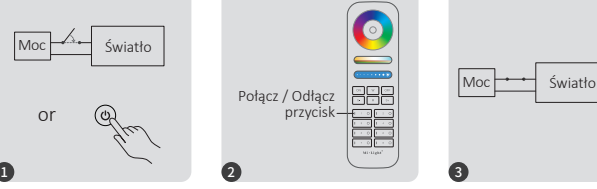

Wyłącz zasilanie na 10 sekund, następnie włącz je ponownie. Alternatywnie, krótko naciśnij przycisk "@ aby włączyć światło.

Krótko naciśnij przycisk " I " 5 razy w ciągu 3 sekund po włączeniu światła.

Kontrolki migają szybko 10 razy, co oznacza pomyślne rozłączenie.

Odłączenie nie powiodło się, jeśli lampka nie miga szybko, wykonaj ponownie powyższe kroki. (Uwaga: Światło nie został połączony, więc nie trzeba odłączać)

### <span id="page-4-0"></span>**3). Automatyczne przekazywanie i synchronizacja (tylko dla pilota)**

#### **Zdalny sygnał automatyczne transmisji**

Jedno światło może przesyłać sygnały z pilota do innego światła w promieniu 30 m, o ile światło znajduje się w promieniu 30 m, odległość zdalnego sterowania może być nieograniczona.

#### **Tryby dynamiczne automatyczne synchronizacja**

Wiele świateł może się synchronizować, jeśli są w tym samym trybie dynamicznym i połączone z tym samym pilotem (odległość między każdym światłem mieści się w granicach 30 m)

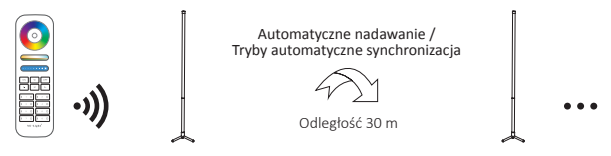

## **(tylko dla pilota) 4). Wybór tabeli trybu dynamicznego**

**Wybierz tryb dynamiczny tabela 1:** Gdy światło jest w trybie statycznym, krótko naciśnij szybko przycisk "S+" 5 razy, aż niebieskie światło zacznie powoli migać 3 razy.

**Wybierz tryb dynamiczny tabela 2:** Gdy światło jest w trybie statycznym, krótko naciśnij szybko przycisk "S-" 5 razy, aż żółte światło miga powoli 3 razy.

### **Tabela 1 trybu dynamicznego (domyślna)**

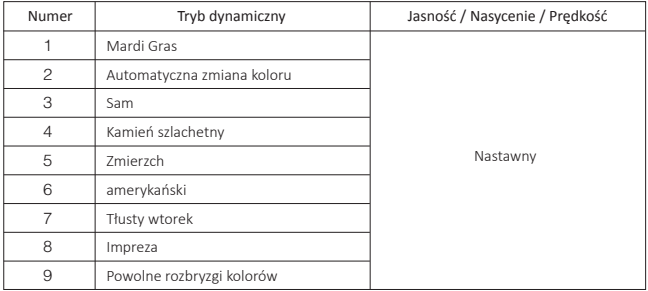

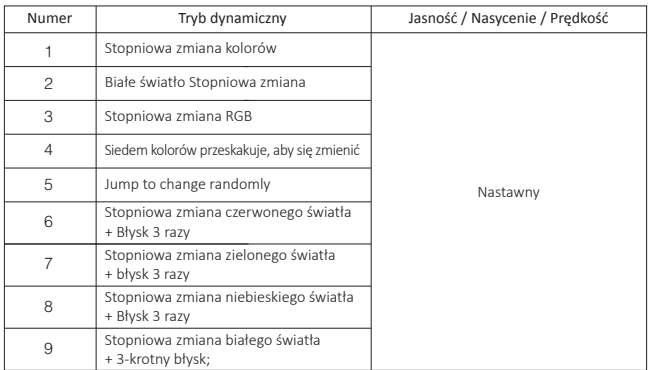

### <span id="page-5-0"></span>**Tabela 2 trybu dynamicznego (trzeba przełączyć ręcznie)**

### 5). Tryb " nie przeszkadzać" jest aktywowany i wyłączany  **(domyślnie aktywowany)**

Włącz "Nie przeszkadzać" (szerokie używanie w obszarze, w którym często występują przerwy w zasilaniu, aby oszczędzać energię)

#### **2.4G RF zdalny włącz i wyłącz instrukcję**

#### **Włącz tryb " nie przeszkadzać":**

Naciśnij przycisk "OFF" trzy razy w ciągu trzech sekund i naciśnij przycisk "ON" trzy razy, Aktywowany pomyślnie, gdy dioda LED miga szybko cztery razy.

Uwaga: Tryb Nie przeszkadzać jest włączony

1. Gdy światło jest wyłączone (na przykład: użyj aplikacji lub pilota, aby wyłączyć światło)

Po wyłączeniu zasilania i ponownym włączeniu lampka jest wyłączona.

(Użytkownik musi dwa razy wyłączyć i włączyć zasilanie, aby aktywować światło lub użyć aplikacji/pilotu, aby aktywować światło)

2. Gdy światło jest włączone

Światło pozostaje w stanie WŁĄCZONYM, gdy wyłączysz je i ponownie włączysz po raz.

#### **Wyłącz "Nie przeszkadzać"**

Naciśnij przycisk "ON" trzy razy w ciągu trzech sekund i naciśnij przycisk "OFF" trzy razy, zamknij się pomyślnie, gdy dioda led zacznie powoli migać cztery razy.

Uwaga: Jeśli wyłączysz i ponownie włączysz zasilanie po deaktywacji trybu "Nie przeszkadzać", światło zawsze pozostanie w stanie "WŁACZONE".

#### Instrukcja trybu włączania i wyłączania aplikacji włącz i wyłącz "nie przeszkadzać" [\(sprawdź szczegóły na stronie 8\)](#page-8-0)

# <span id="page-6-0"></span>**Instrukcja kontroli aplikacji smartfona**

## **Konfiguracja sieci (nie obsługuj routera 5G)**

### **1. Pobierz i zainstaluj aplikację [Tuya Smart]**

Wyszukaj **[Tuya Smart]** w sklepie Apple lub Google albo zeskanuj poniższy kod QR, aby pobrać i zainstalować aplikację.

Otwórz przycisk Kliknij aplikację " Registre", aby utworzyć konto podczas korzystania z niego po raz pierwszy, zaloguj się bezpośrednio, jeśli masz już konto.

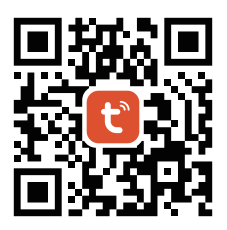

#### **2. konfiguracja sieci**

- (1) Podłącz lampę pod zasilanie.
- (2) Metoda wejścia w tryb parowania sieciowego (Uwaga: Domyślnie fabrycznym trybem jest Tryb Parowania Sieciowego)

**Metoda 1:** Szybko naciśnij przycisk " (0)" 5 razy, a światło będzie szybko migotać.

 **Metoda 2:** Wyłącz zasilanie, a następnie włącz lampę trzy razy, a światło będzie szybko migotać. (3) Połącz telefon z domową siecią WiFi na częstotliwości 2,4GHz.

- (4) Otwórz stronę główną aplikacji i kliknij przycisk dodawania "+" w prawym górnym rogu.
- (5) Kliknij " Lighting " po lewej stronie strony, a następnie kliknij " Light Source (BLE+Wi-Fi) "
- (6) Postępuj zgodnie z instrukcjami aplikacji, aby zakończyć konfigurację.

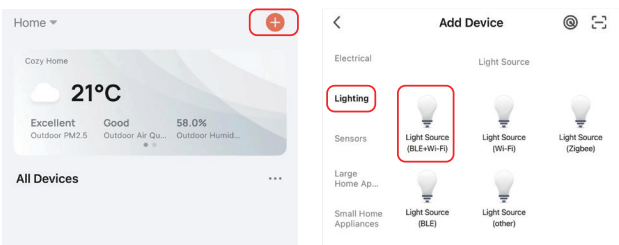

### Tryb włączania i wyłączania aplikacji "nie przeszkadzać" (domyślnie aktywowany)

Kliknij światło, które należy skonfigurować lub kontrolować grupę --- kliknij "More" --- Kliknij "Power-on behavior" --- Włącz lub wyłącz

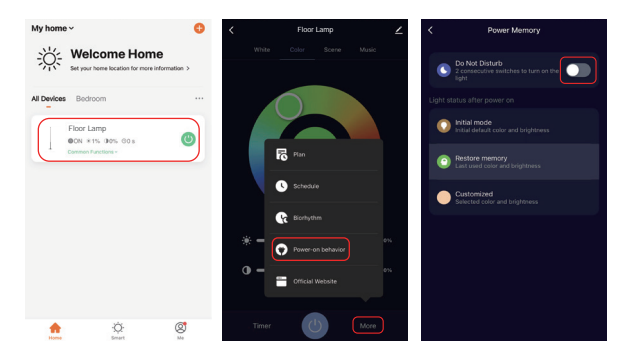

# <span id="page-8-0"></span>**Instrukcja kontroli głosu Alexa**

Dodaj urządzenie do aplikacji **[Tuya Smart]** [\(sprawdź szczegóły na stronie 7\),](#page-6-0) a następnie rozpocznij następujące kroki

- 1). Otwórz aplikację Alexa
- 2). Kliknij "More" w prawym dolnym rogu
- 3). Kliknij "Skills & Games"

Skills & Gar **See More** Settings **Q** Activity

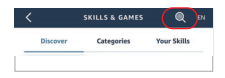

- 4). Kliknij "Q" w prawym górnym rogu
- 5). Wpisz "Smart life" i wyszukiwanie

6). Kliknij umiejętność "Smart Life", postępuj zgodnie z instrukcjami, aby zakończyć konfigurację i rozpocząć sterowanie głosowe

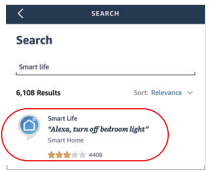

# <span id="page-9-0"></span>**Instrukcja kontroli głosu Google Home**

Dodaj urządzenie do aplikacji **[Tuya Smart]** [\(sprawdź szczegóły na stronie 7\),](#page-6-0) a następnie rozpocznij następujące kroki

- 1). Otwórz aplikację Google Home
- 2). Kliknij "+" w lewym górnym rogu

3). Kliknij "Set up device"

4). Kliknij "Works with Google"

- 5). Kliknij "Q" w prawym górnym rogu
- 6). Wpisz "Smart life" i wyszukiwanie
- 7). Kliknij umiejętność "Smart Life", postępuj zgodnie z instrukcjami, aby zakończyć konfigurację i rozpocząć sterowanie głosowe

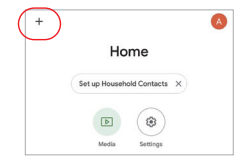

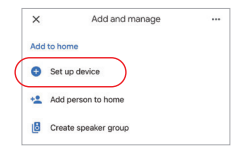

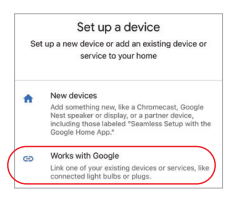

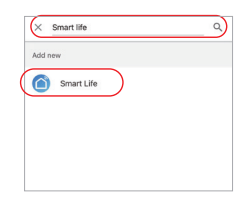

## <span id="page-10-0"></span>**(Kupowane osobno) Instrukcja sterowania nadajnikiem LED DMX512**

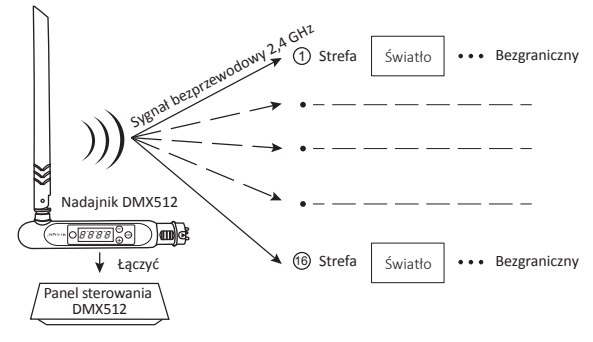

## **Połączyć / odłączanie nadajnika LED DMX512**

Postępuj zgodnie z instrukcjami nadajnika DMX512 (FUTD01), wybierz strefę dla światła, 1 naciskając "+" lub "-" (np. "CH12" oznacza strefę 12)

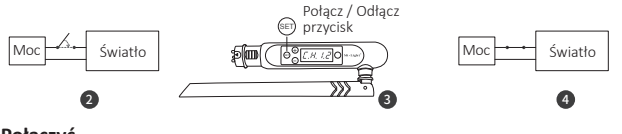

### **Połączyć**

Wyłącz zasilanie na 10 sekund, następnie włącz je ponownie. Alternatywnie, krótko naciśnij przycisk " (b) " aby włączyć światło.

Krótko naciśnij " (set)" 3 razy w ciągu 3 sekund, gdy wskaźnik kontrolera jest włączony;

Połączenie jest wykonywane, gdy wskaźnik kontrolera miga 3 razy powoli

### **Odłączanie**

Wyłącz zasilanie na 10 sekund, następnie włącz je ponownie. Alternatywnie, krótko naciśnij przycisk " (b) " aby włączyć światło.

Krótko naciśnij " (ET) " 5 razy w ciągu 3 sekund, gdy wskaźnik kontrolera jest włączony;

Odłączanie odbywa się. gdy wskaźnik kontrolera miga szybko 10 razy

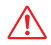

Jeśli połączenie lub odłączenie nie powiodło się, wykonaj ponownie powyższe kroki.

<span id="page-11-0"></span>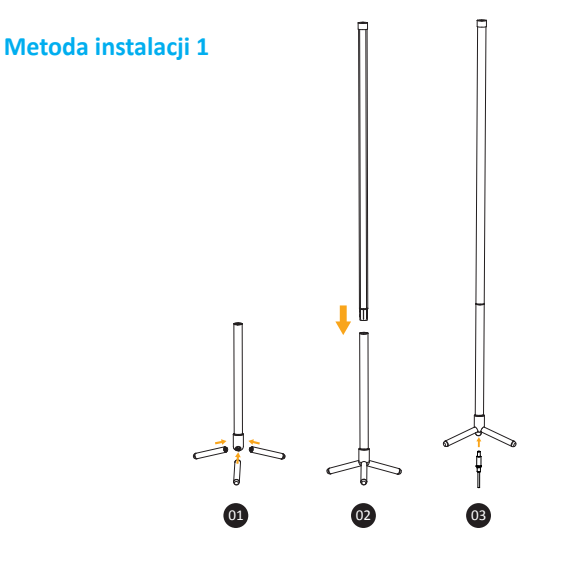

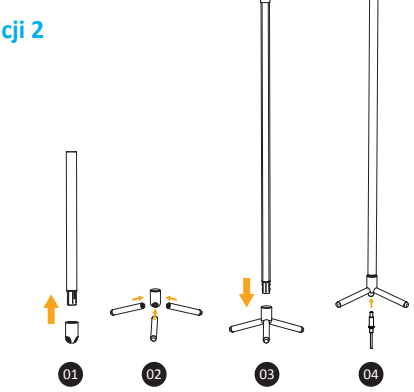

**Metoda instalacji 2**

# <span id="page-12-0"></span>**Attenzione**

- 1. Proszę wyłączyć zasilanie przed instalacją
- 2. Upewnij się, że napięcie wejściowe jest takie samo jak wymagania urządzenia
- 3. Nie demontuj urządzenia, jeśli nie jesteś ekspertem, w przeciwnym razie je uszkodzi
- 4. Proszę nie używać światła w miejscu o szerokim zasięgu metalowym lub w pobliżu silnej fali elektromagnetycznej, w przeciwnym razie poważnie wpłynie to na odległość zdalną.

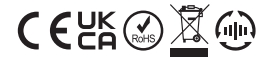

Made in China